# **Quick-Start-Guide MIPI-CSI CAM For STKa8MPxL**

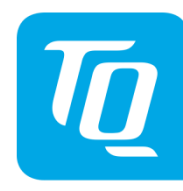

## **Hardware Setup:**

**A**

### **CONNECT FPC-CABLE TO CAMERA**

- 1. Open the clip on the socket
- 2. Plug in the Cable (Pay attention to the polarity of the contacts!)
- 3. Gently press the clip towards the connector to hold the cable in place

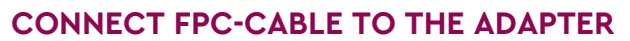

1. Open the clip on the socket

**C**

**B**

- 2. Plug in the Cable (Pay attention to the polarity of the contacts!)
- 3. Gently press the clip towards the connector to hold the cable in place

#### **CONNECT THE ADAPTER TO THE MBa8MPxL**

Connect the adapter to the connector (X57) on the bottom side of the MBa8MPxL board.

Make sure to remove the lens cap before using the camera.

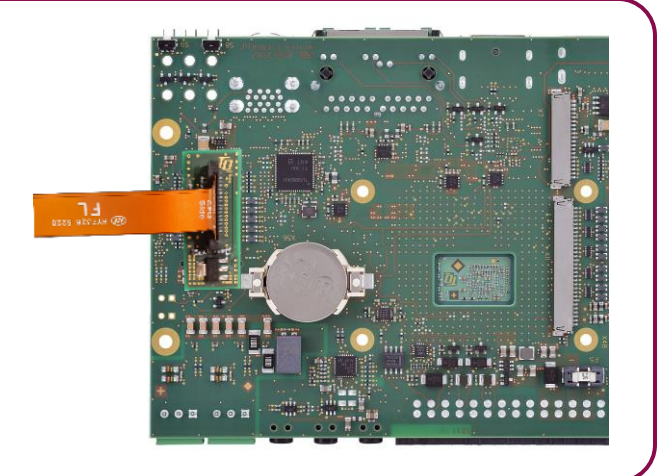

ł **IN BEATING** 

CPL<br>Side

## **Software Setup:**

For information on how to start the camera, please refer to our Support Wiki: [https://support.tq-group.com/en/arm/tqma8mpxl/linux/yocto/how\\_to/target#mipi-csi](https://support.tq-group.com/en/arm/tqma8mpxl/linux/yocto/how_to/target#mipi-csi)

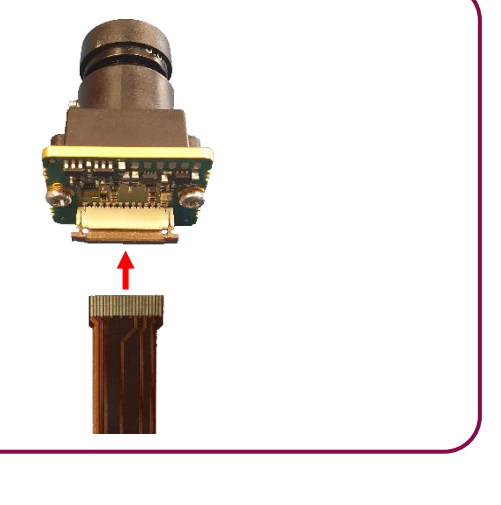